# EV3- PROGRAMMIERUNG

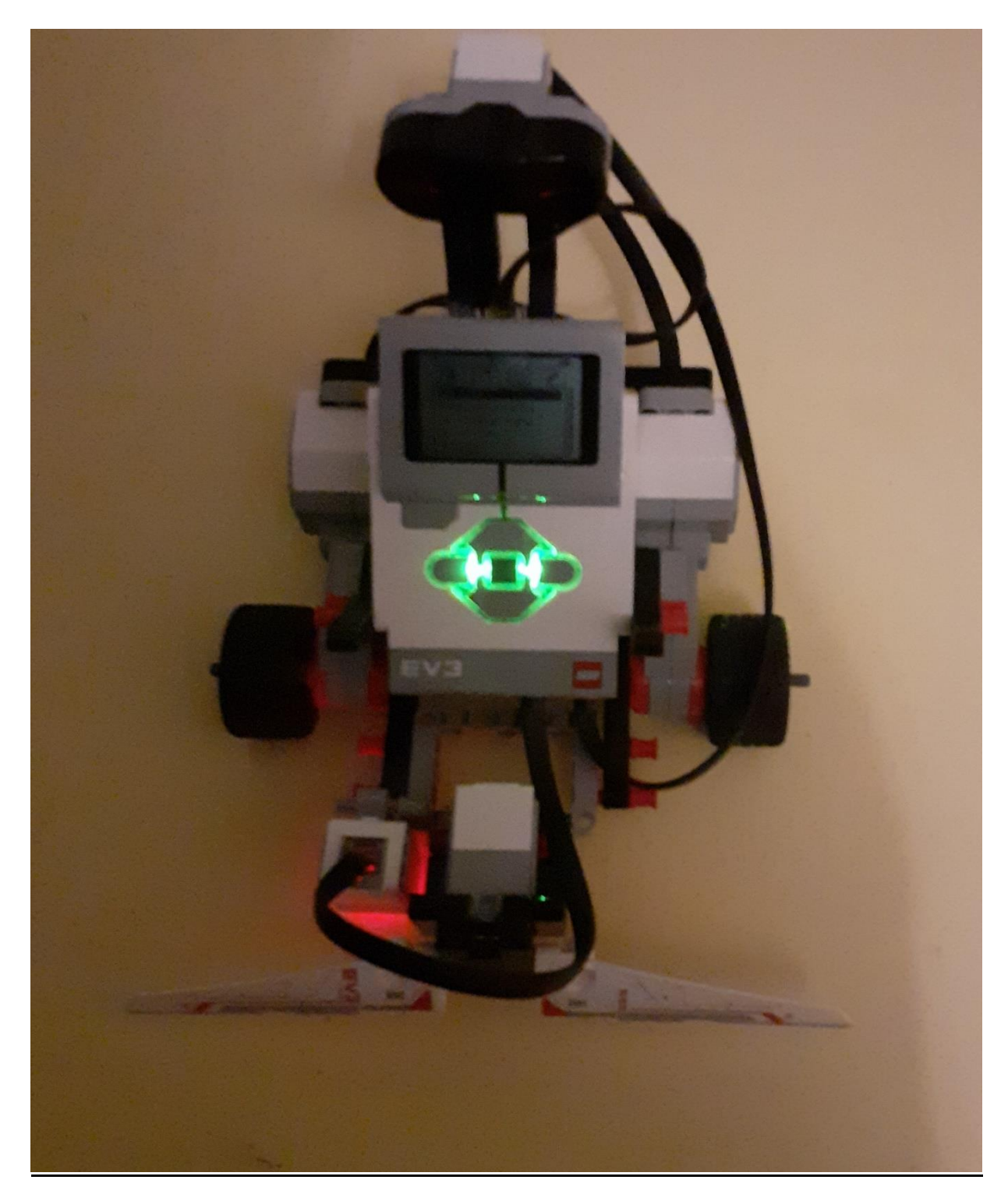

Timon Calow

# 1. Inhalt

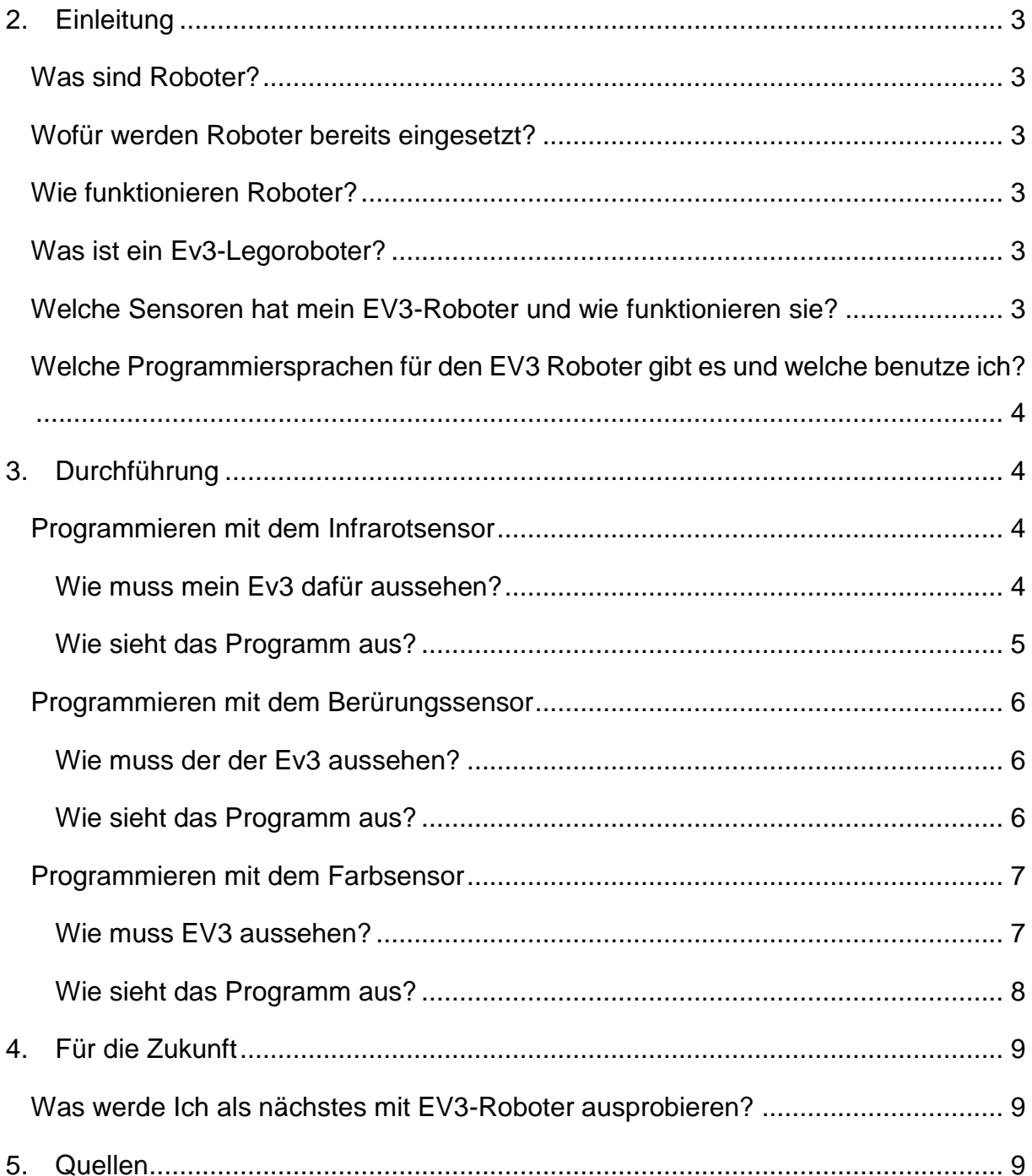

# <span id="page-2-0"></span>**2. Einleitung**

Ich bin zu dem Thema Roboter Programmieren gekommen, weil ich selber einen EV3 (Legoroboter) habe, den ich programmiere und baue. Außerdem macht es mir viel Spaß, ihn zu programmieren. Ich wollte ich auch mal neue Programme ausprobieren.

## <span id="page-2-1"></span>Was sind Roboter?

Es gibt viele Definitionen von Robotern, aber für mich sind sie:

Apparaturen, die bestimmte Funktionen eines Menschen ausführen können, Maschinenmenschen.

# <span id="page-2-2"></span>Wofür werden Roboter bereits eingesetzt?

Man findet Roboter bereits in vielen Haushalten zum Beispiel als Staubsauger oder als Rasenmäher. Auch in der Industrie werden Roboter eingesetzt da sie größere Hitze oder giftige Dämpfe aushalten können (z.B. bei dem Bau von ICEs). Ich selbst habe auch einen Roboter, einen EV3 Mindstorms Legoroboter, um dessen Programmierung es hier geht.

# <span id="page-2-3"></span>Wie funktionieren Roboter?

Roboter funktionieren mit Sensoren wie dem Berürungssensor oder dem Infrarotsensor. Diese Sensoren wandeln Informationen aus der Umgebung (wie z.B. Licht, Druck und Helligkeit) in elektrische Signale um, die sie dann an den Computer weitergeben, wo sie dann mit Hilfe eines Programms verarbeitet werden. Der Computer steuert entsprechend des gewählten Programms die Motoren des Roboters, der so eine Aktion ausführt.

## <span id="page-2-4"></span>Was ist ein Ev3-Legoroboter?

Der EV3 ist ein Legoroboter, der mit Hilfe von Sensoren durch die Gegend navigiert. Kernstück des Legoroboters ist ein programmierbarer Legostein, der EV3. Des Weiteren hat er einen Elektromotor, verschiedene Sensoren sowie Legotechnikteile wie Zahnräder, Achsen usw. Somit kann man einen kleinen Roboter bauen, der sich durch den Elektromotor bewegen, mittels der Sensoren Informationen sammeln und diese Informationen mit dem EV3-Stein auswerten kann. Der EV3 Stein kann man mit einer speziellen Software frei programmieren.

## <span id="page-2-5"></span>Welche Sensoren hat mein EV3-Roboter und wie funktionieren sie?

Mein Ev3-Roboter hat den Infrarot Sensor, den Berührungssensor und den Farbsensor.

Mit dem Infrarotsensor kann man den Roboter über Fernsteuerung steuern aber auch Hindernisse erkennen. Der Berührungssensor kann Stöße erkennen und dadurch auch Hindernisse, die nicht so groß sind. Der Farbsensor kann Farben erkennen, die Intensität des

Lichts messen genauso wie die Helligkeit. Wie schon erwähnt geben die Sensoren Signale aus, die sie dann an den Computer schicken.

# <span id="page-3-0"></span>Welche Programmiersprachen für den EV3 Roboter gibt es und welche benutze ich?

Ich kann viele Programmiersprachen benutzen (z.B Phyton, Java… ) aber die einfachste Möglichkeit ist das Blocksystem. Die Programmierung mit dem Blocksystem erfolgt in der speziellen EV3-Software, wo man einzelne Programmblöcke verbinden und individuell einstellen kann. Durch das Verschieben und Verbinden der einzelnen Blöcke entsteht dann das gewünschte Programm. Man kann die einzelnen Sensoren einbeziehen und auch den Elektromotor und damit die Bewegungen des Roboters steuern.

Das fertige Programm wird dann mit einem Datenkabel auf den EV3-Stein übertragen und kann dort gestartet werden.

# <span id="page-3-1"></span>**3. Durchführung**

# <span id="page-3-2"></span>Programmieren mit dem Infrarotsensor

# <span id="page-3-3"></span>**Wie muss mein Ev3 dafür aussehen?**

Hierfür muss mein Ev3 eigentlich nur einen Infrarotsensor haben, der nach vorne zeigt. Des Weiteren muss etwas haben, mit dem er fahren kann (z.B. Räder, Kettenräder…). Aus diesem Grund habe ich den "EXPLOR3R" gebaut:

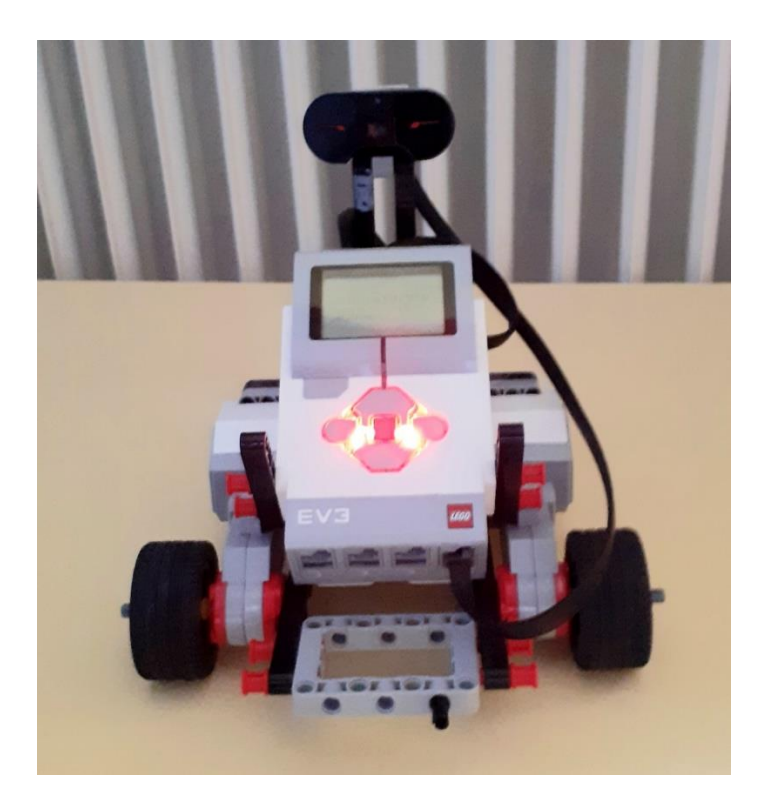

*Bild 1: Anleitung ist aus dem Buch von Laurens Valk: Lego-EV3-Roboter (2015).*

#### <span id="page-4-0"></span>**Wie sieht das Programm aus?**

Im Bild (Bild 2) unten sieht man dann wie das Programm aufgebaut ist. Der EV3 fährt bis der Infrarotsensor ein Objekt wahrnimmt (im Bild "Ja"). Daraufhin fährt der Motor Rückwärts und macht dabei eine 360° Drehung mit dem Rad. Dann gibt der Zufallsgenerator entweder eine "0" oder eine "1" aus (mit einer Wahrscheinlichkeit von

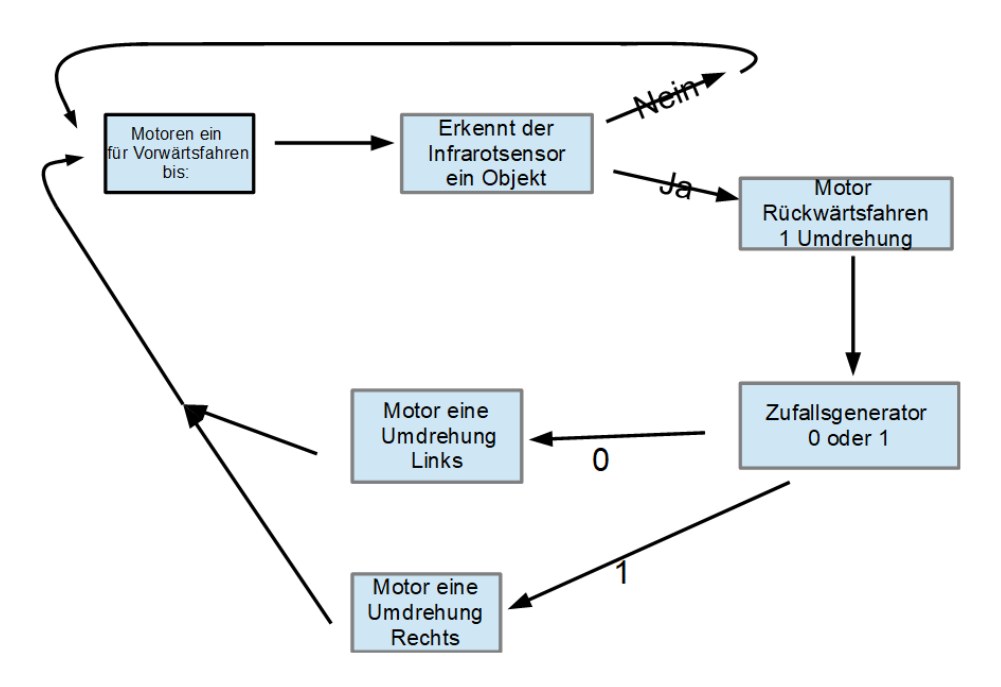

*Bild 2: Programmablauf für den Infrarotsensor.*

50%). Bei einer "0" macht der Roboter eine Linksdrehung und bei einer "1" eine Rechtsdrehung. Danach beginnt das Programm von vorn.

# <span id="page-5-0"></span>Programmieren mit dem Berürungssensor

### <span id="page-5-1"></span>**Wie muss der der Ev3 aussehen?**

Auch hier braucht man nur etwas zum Fahren und einen Berürungssensor, der nach vorne zeigt. Ich habe hierfür den

"EXPLOR3R" etwas weitergebaut. Ich habe eine Stoßstange angebracht, mit der man auch Hindernisse erkennen kann, die nicht vor dem Berürungssensor sind. Das ist notwendig, damit der EV3 nicht durch Hindernisse aufgehalten wird, die vom Berührungssensor nicht erfasst werden, wie z.B. vorstehende Kanten oder Zwischenräume, durch die der EV3 nicht passt, die aber durch den Berührungssensor nicht wahrgenommen werden können.

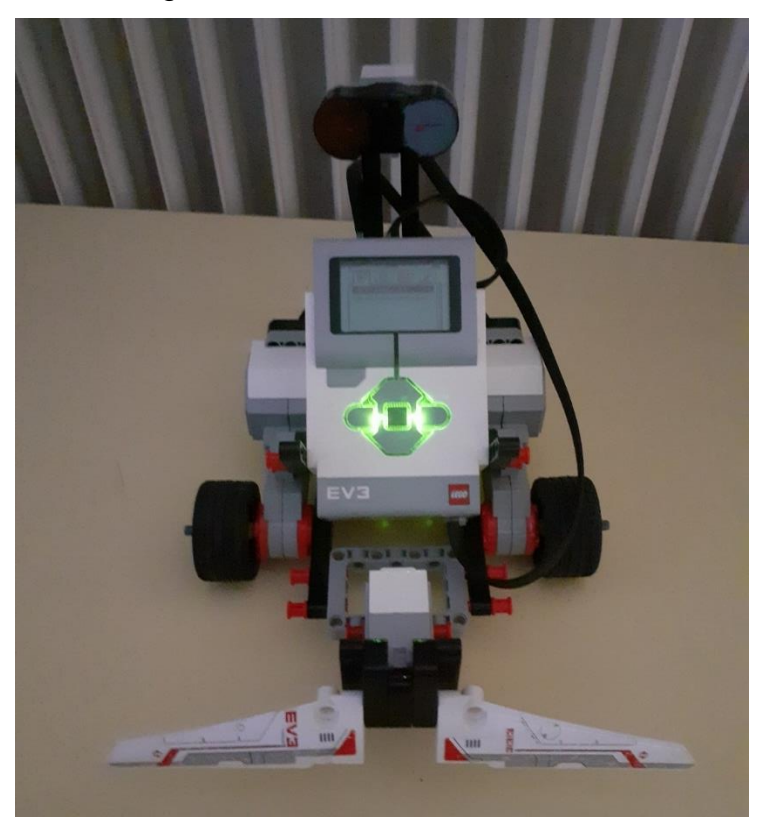

*Bild 3: Der modifizierte EXPLO3R mit der Stoßstange*

#### <span id="page-5-2"></span>**Wie sieht das Programm aus?**

Das Programm ist so ähnlich wie das vom Infrarotsensor. Ich habe auch fast die gleichen Programmbausteine wie für das Programm mit dem Infrarotsensor verwendet.

Im Bild (Bild 4) sieht man, wie das Programm aufgebaut ist. Der EV3 fährt bis der Berührungssensor ein Objekt wahrnimmt (im Bild "Ja"). Daraufhin gibt der

Zufallsgenerator entweder eine "0" oder eine "1" aus (mit einer Wahrscheinlichkeit von 50%). Bei einer "0" macht der Roboter eine Linksdrehung und bei einer "1" eine Rechtsdrehung. Danach beginnt das Programm von vorn.

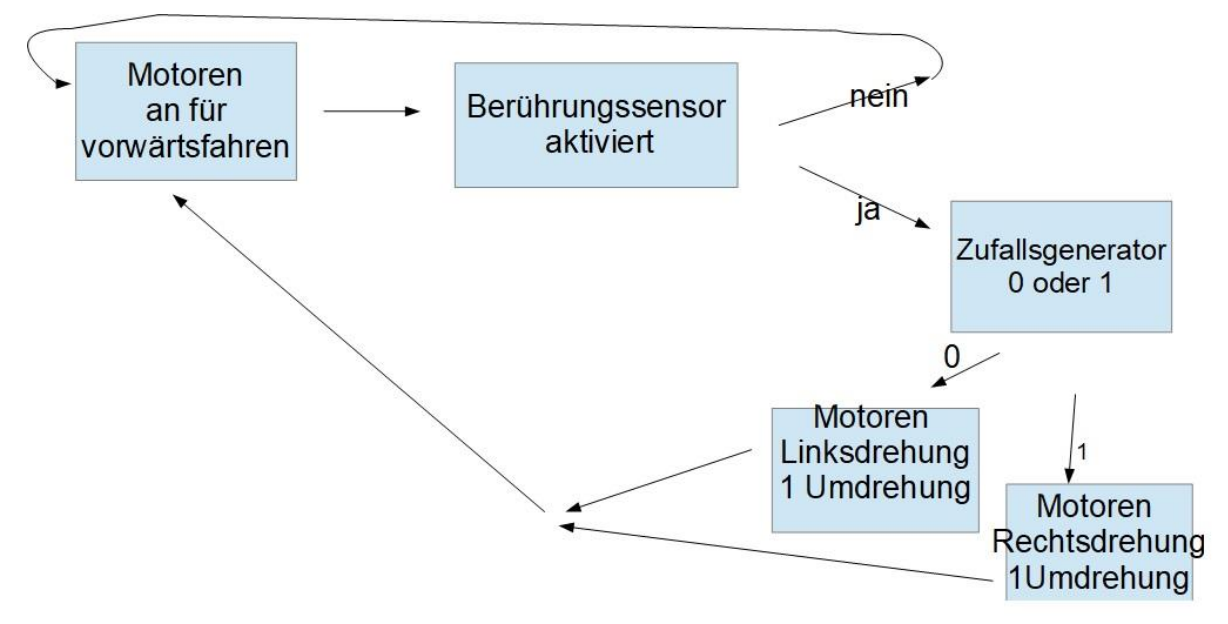

*Bild 4: Programmablauf für den Berührungssensor*

<span id="page-6-0"></span>Programmieren mit dem Farbsensor

# <span id="page-6-1"></span>**Wie muss EV3 aussehen?**

Auch hierfür habe ich den EXPLOR3R verwendet. Man kann natürlich auch einfach einen anderen Roboter bauen, der einen fahrbaren Untersatz hat und wo der Farbsensor vorne oder hinten in der Mitte der nach unten zeigt.

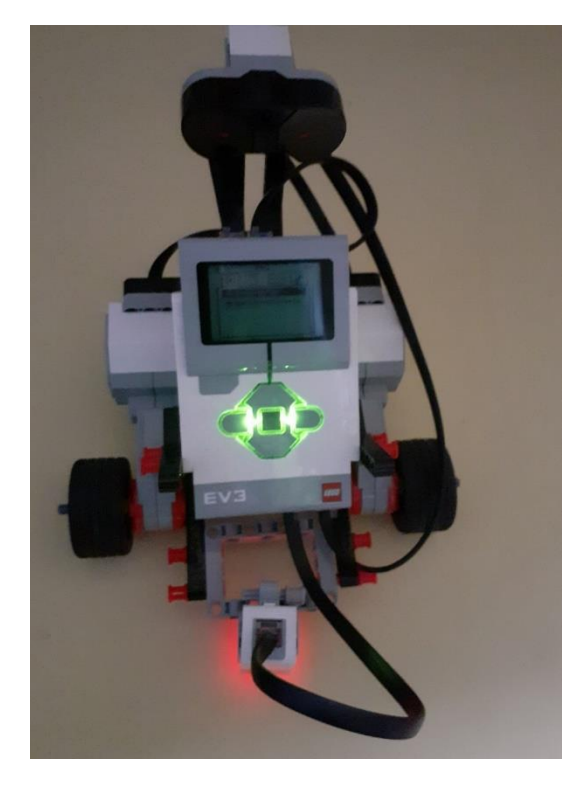

#### *Bild 5: EXPLO3R mit Farbsensor*

#### <span id="page-7-0"></span>**Wie sieht das Programm aus?**

Dieses Programm ist auf die Parcours eingestellt, die ich mir selber ausgedacht und auf große Plakate ausgedruckt habe:

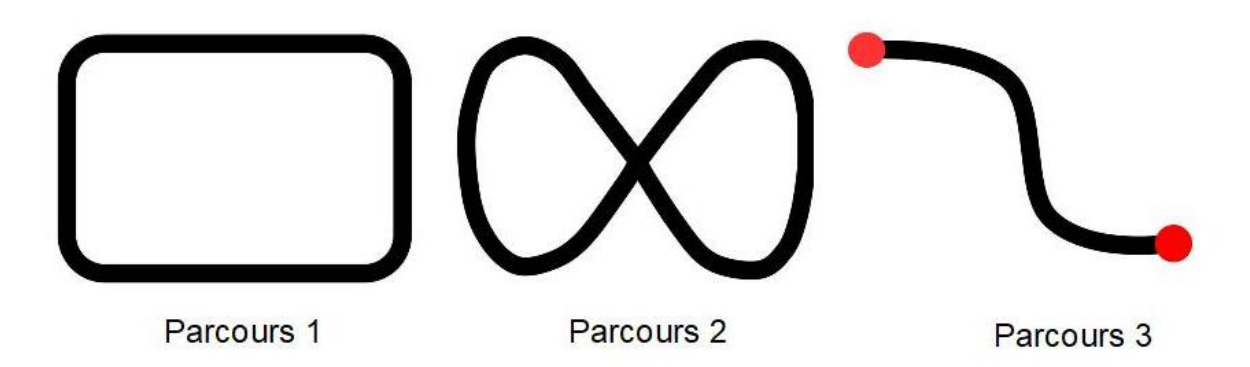

*Bild 6: Die Parcours für den Farbsensor*

Ich kann für alle 3 Parcours dasselbe Programm verwenden

Das Programm ist so zu verstehen:

Der EV3 startet auf der schwarzen Linie und fährt geradeaus bis der Farbsensor Rot oder Weiß sieht. Sieht der Farbsensor weiß, wird gewürfelt (0 oder 1). Bei "0" wird eine Rechtsdrehung (0,25 Radumdrehungen) gemacht. Dann wird geschaut, ob der Farbsensor schwarz oder weiß sieht. Bei schwarz fängt alles von vorn an und bei weiß macht EV3 so lange eine Rechtsdrehung bis der Farbsensor "schwarz" sieht. Bei "1" macht EV3 eine Linksdrehung (0,25 Radumdrehungen). Dann wird geschaut, ob der Farbsensor schwarz oder weiß sieht. Bei schwarz fängt alles von vorn an und bei weiß macht EV3 so lange eine Linksdrehung bis der Farbsensor schwarz sieht.

Sieht der Farbsensor rot, macht der EV3 so lange eine Linksdrehung, bis er wieder schwarz sieht. Dann beginnt das Programm von vorne.

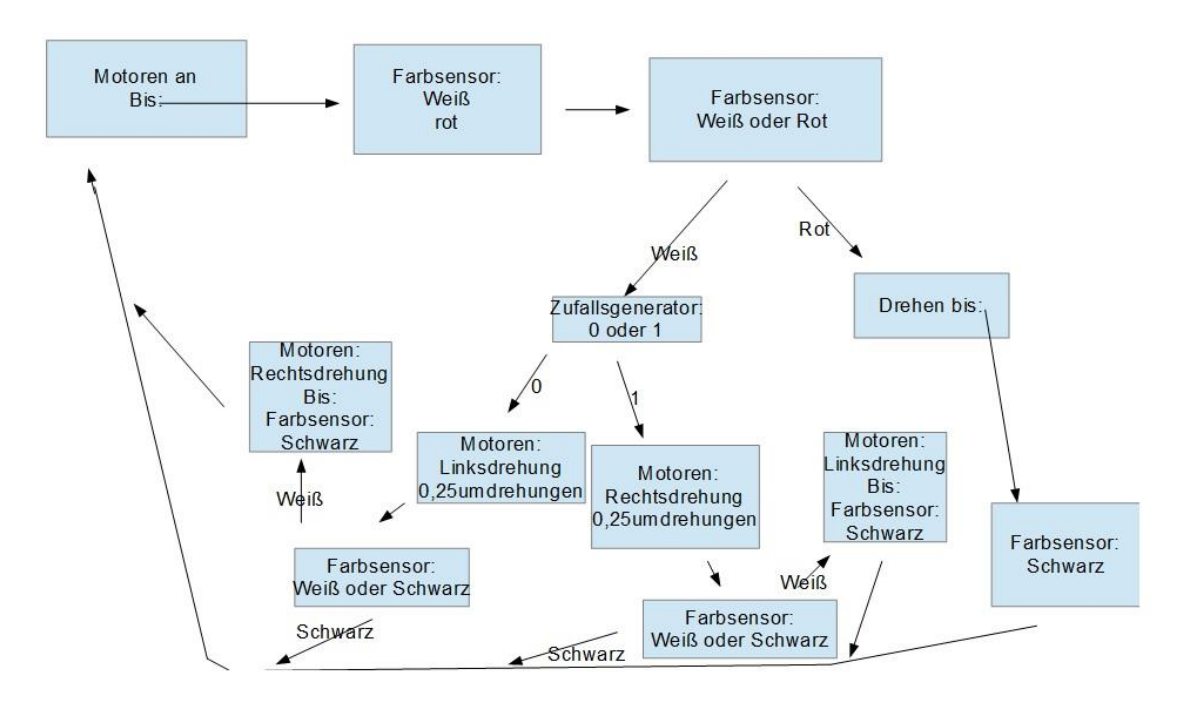

*Bild 7: Programmablauf für den Farbsensor.*

# <span id="page-8-0"></span>**4. Für die Zukunft**

## <span id="page-8-1"></span>Was werde Ich als nächstes mit EV3-Roboter ausprobieren?

Wahrscheinlich werde ich versuchen, das Programm für den Farbsensor zu verbessern und andere, neue Roboter zu bauen.

# <span id="page-8-2"></span>**5. Quellen**

- Duden
- Valk, Laurens (2015): *LEGO-EV3-ROBOTER*: Heidelberg**: dPunkt**. Verlag
- Wikipedia: https://de.wikipedia.org/wiki/Lego\_Mindstorms